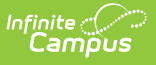

# **PIMS Incident Offender Parent Involvement (Pennsylvania)**

Last Modified on 03/11/2024 8:45 am CDT

[Report](http://kb.infinitecampus.com/#report-logic) Logic | Generate the Incident Offender Parent [Involvement](http://kb.infinitecampus.com/#generate-the-incident-offender-parent-involvement-template) Template | [Report](http://kb.infinitecampus.com/#report-layout) Layout

**Classic View**: PA State Reporting > PIMS Extracts > Incident Offender Parent Involvement

#### **Search Terms**: PIMS Extracts

The Incident Offender Parent Involvement Extract connects a behavior incident and the offender to one or multiple involvement types. A record reports for each Parent Code selected on a resolution when the Participant's Role is Offender.

- If the offender is not known, this template is not submitted.
- If the Parent Code field is not populated on the Behavior Resolution editor, a record is not reported.

See the PIMS [Reporting](https://kb.infinitecampus.com/help/pims-reporting-pennsylvania) article for additional PIMS Reporting information.

# **Report Logic**

Only behavior incidents that are marked as Submitted, In Progress or Complete report. Behavior incidents that are in Draft status do not report.

Reports all matching students from that school for the selected calendar. Students report even if they are enrolled in a different calendar and the calendar in which they are enrolled is not selected on the extract editor. Reports all associated behavior data from an incident that happened in a selected calendar. Incident and incident related reports are not included in the report population if the calendar selected in the extract editor is not the calendar in which the incident was documented. Incidents and students involved in incidents do not report in calendars marked as Exclude (System Administration > Calendar > Calendar > Exclude).

## **Generate the Incident Offender Parent Involvement Template**

- 1. Select **Incident Offender Parent Involvement Template** from the **Extract Type** from the dropdown list.
- 2. Enter the **Start Date** of the extract in mmddyy format or use the calendar icon to select a date.
- 3. Enter the **Effective Date** of the extract in mmddyy format or use the calendar icon to select a date.
- 4. Select the **Format** of the extract.
- 5. If desired, select an **Ad hoc Filter** to return only those students included in that filter.
- 6. Select the appropriate **Calendar(s)** from which to include data on the extract.
- 7. Click the **Generate Extract** button or the **Submit to Batch** button, if available. The extract displays in the selected format.

| <b>Incident Offender Parent Involvement Template Records:16</b> |       |           |    |            |                                                                                       |
|-----------------------------------------------------------------|-------|-----------|----|------------|---------------------------------------------------------------------------------------|
|                                                                 |       |           |    |            | DistrictCode IncidentID OffenderID ParentCode SchoolYearDate ParentInvolvementComment |
| 105256553                                                       | 15245 | 123456789 |    | 2013-06-30 |                                                                                       |
| 105256553                                                       | 14927 | 234567890 | 12 | 2013-06-30 |                                                                                       |
| 105256553                                                       | 14927 | 345678901 | 2  | 2013-06-30 |                                                                                       |
| 105256553                                                       | 14739 | 456789012 | 13 | 2013-06-30 |                                                                                       |
| 105256553                                                       | 13794 | 567890123 |    | 2013-06-30 |                                                                                       |
| 105256553                                                       | 14847 | 678901234 | 12 | 2013-06-30 |                                                                                       |
| 105256553                                                       | 15242 | 789012345 | 2  | 2013-06-30 |                                                                                       |
| 105256553                                                       | 15243 | 890123456 |    | 2013-06-30 |                                                                                       |

PIMS Incident Offender Parent Involvement - HTML Format

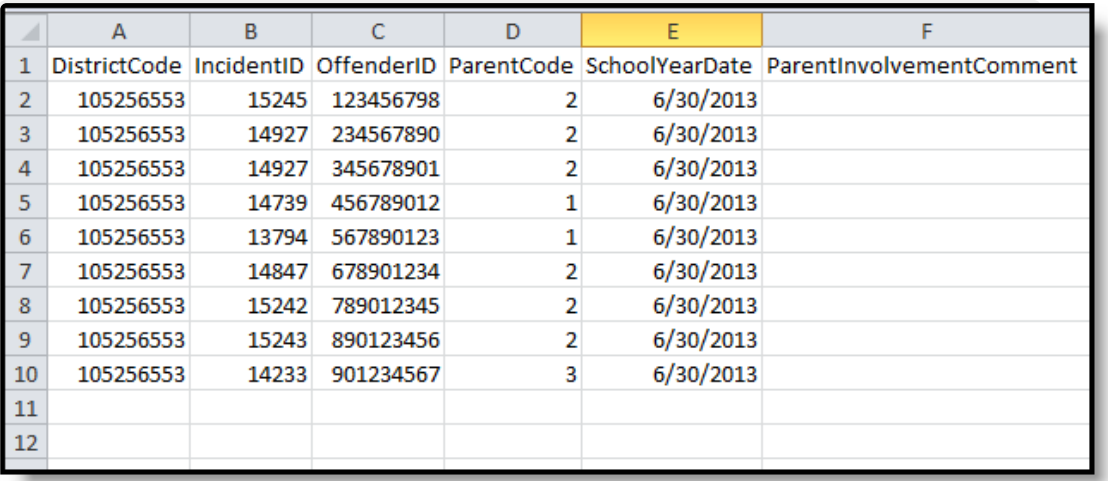

PIMS Incident Offender Parent Involvement - State Format (Comma Delimited)

# **Report Layout**

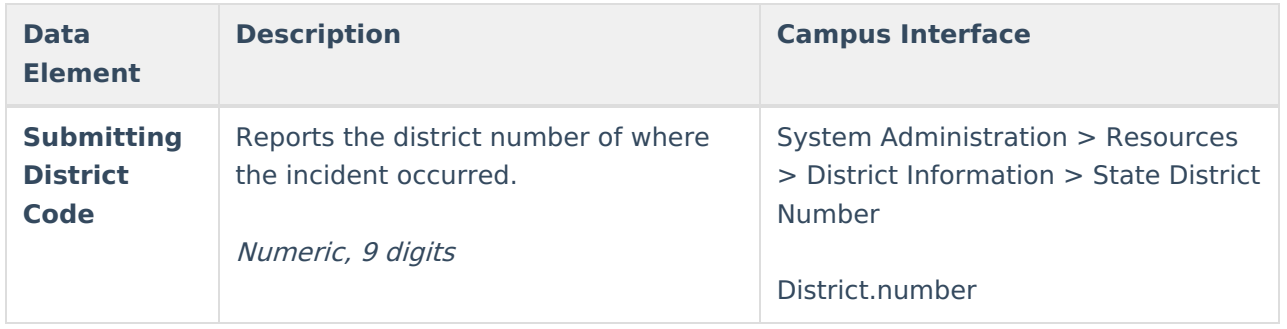

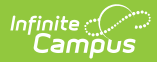

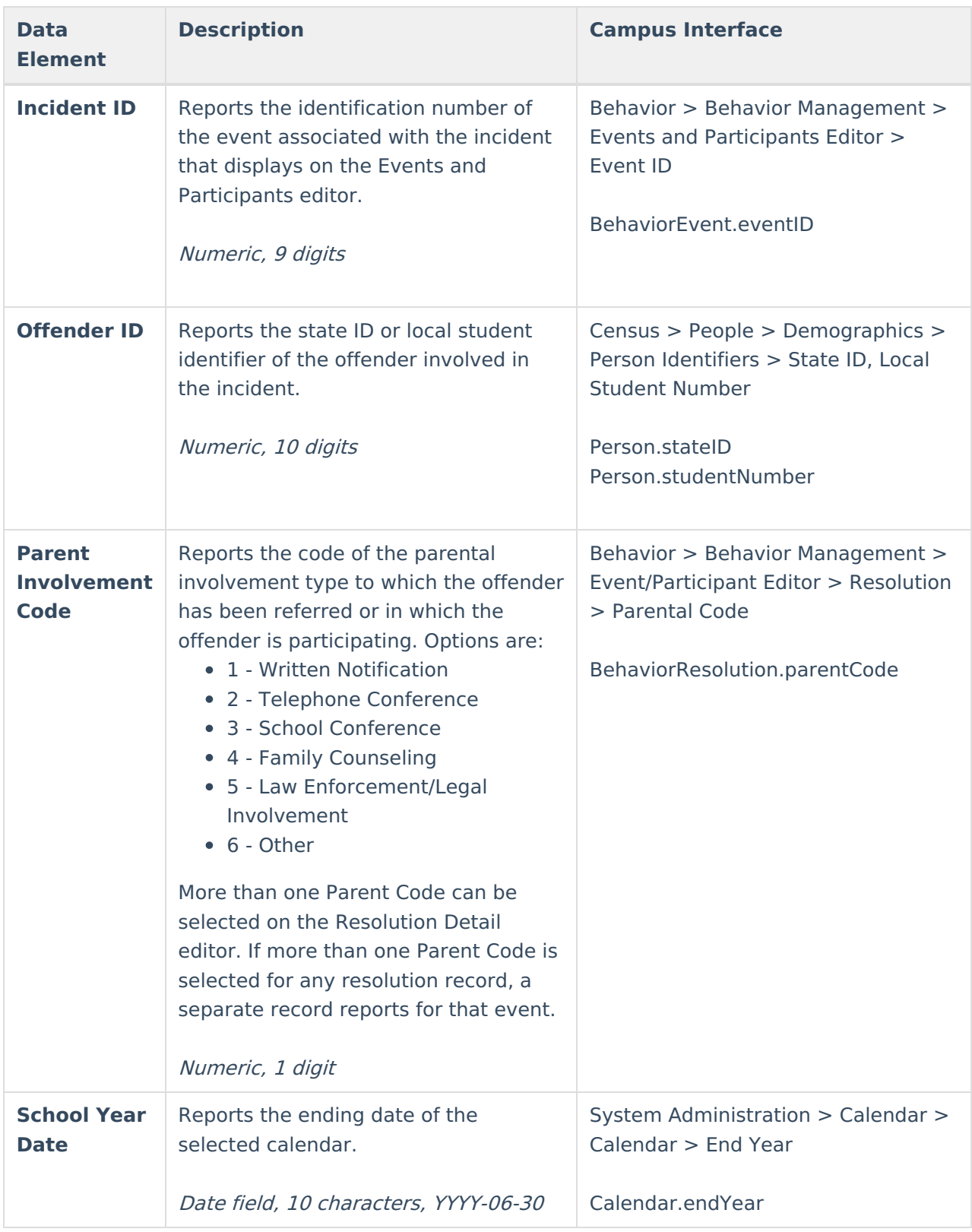

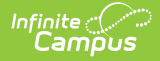

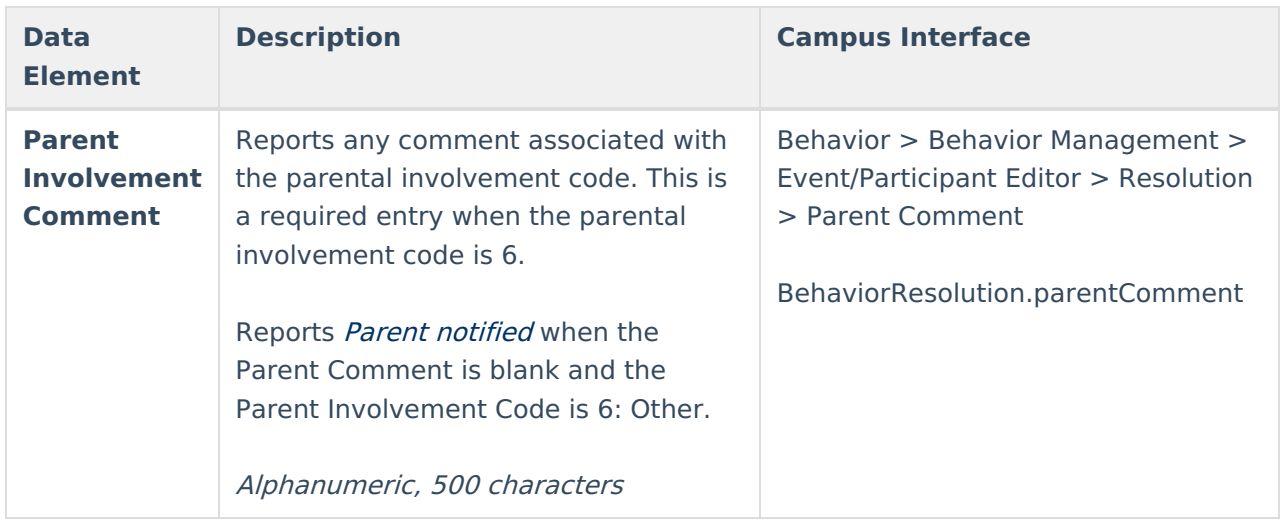

### **Previous Versions**

PIMS Incident Offender Parent Involvement [\(Pennsylvania\)](http://kb.infinitecampus.com/help/pims-incident-offender-parent-involvement-pennsylvania-2211-2243) [.2211 - .2243]